## MICMT APPROVED TRAININGS: Completing the Evaluation and Post-Test

In order to receive credit (CE's, BCBSM PDCM Learning Credits) and training reimbursement dollars for eligible MICMT trainings, a learner **must complete** both the evaluation and test. If the learner does not complete both, credit and reimbursements cannot be provided.

There are two ways to complete the evaluation and post-test following the completion of the course:

1) Learner will receive a link within 24 hours following the training. Please be sure to check junk and spam folders. Click **Link** located in the e-mail.

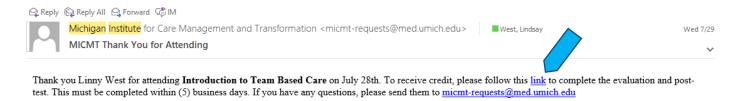

2) Learner will be redirected to the **Evaluation**. If the learner is **not logged in,** they will be required to login:

| Log i | n                                                                                                    |                                |
|-------|----------------------------------------------------------------------------------------------------|--------------------------------|
|       | Username*                                                                                                    |                                |
|       |                                                                                                    |                                |
|       | Enter your Michigan Institute for Care Management and Transfo<br>forgotten your username, please submit a support request | ormation username. If you have |

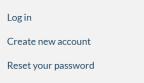

Password

Enter the password that accompanies your username. If you have forgotten your password, you may request a reset link.

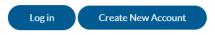

3) If the learner is **logged in**/once logged in, they will complete the **Evaluation**. At the end of the evaluation, there will be a prompt to submit responses.

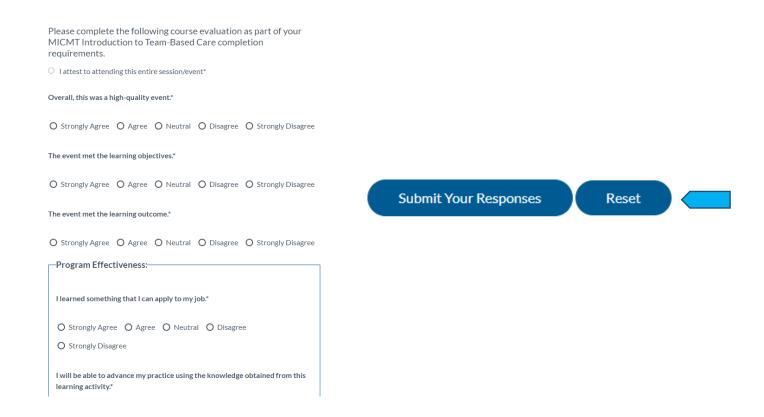

4) After responses have been submitted, learners will be required to select their **CE Credit or Certificate of Completion**, following by the **Test.** 

Welcome to the Introduction to Team Based Care Post-test. The time to take the test is approximately 10-15 minutes. This Post-Test has a maximum score of 20 points, and you will need at least 16 points (80% or greater) to pass. At the end of the test, you will be able to see your correct and incorrect responses. If your score is less than 16 points (80%), you may retake the test. If you have questions, please contact micmt-requests@med.umich.edu.

O Test Submission

Next Page >

## CE credit or Certificate of Completion

| Name on Certificate*                      |                                                                                                    |
|-------------------------------------------|----------------------------------------------------------------------------------------------------|
| Linny West                                |                                                                                                    |
| Organization                              |                                                                                                    |
|                                           |                                                                                                    |
| Type of CE Credit or Ce                   | ertification*                                                                                                    |
|                                           | tificate of Completion if you do not also need a CE, as a CE<br>rtificate of Completion. Only one certificate is necessary. |
| - Select -                                | ~                                                                                                    |
| Course Date*                              |                                                                                                    |
| l attest that l attended<br>listed below. | the Introduction to Team Based Care course on the date                                                                      |
| 07/28/2024                                |                                                                                                    |
| Click the "next" bu                       | tton to begin the test.                                                                                                    |

Welcome to the Introduction to Team Based Care Post-test. The time to take the test is approximately 10-15 minutes. This Post-Test has a maximum score of 20 points, and you will need at least 16 points (80% or greater) to pass. At the end of the test, you will be able to see your correct and incorrect responses. If your score is less than 16 points (80%), you may retake the test. If you have questions, please contact micmt-requests@med.umich.edu.

O Test Submission

The team-based care model is derived from the chronic care model and patientcentered medical home model of care.\*

○ True ○ False

Defining team structures and roles can improve teamwork and communication.\*

○ True ○ False

What are some communication tools used to help improve a team's ability to provide patient-centered care?\*

a. Standing Orders/Agreements

b. SBAR (Situation, Background, Assessment, Recommendation

c. Ad hoc conversations

d. Clear patient encounter documentation with Electronic Health Record (EHR) e. All of the above

 $\bigcirc$  e  $\bigcirc$  a and b  $\bigcirc$  b, c and d  $\bigcirc$  c

To ensure an individual's message has been understood, which communication tool would be used?\*

5) After successful completion of both **Evaluation** and **Test**, the learner will have a certificate populate on their dashboard. If a certificate does not populate, the learner did not successfully complete the evaluation and/or test.

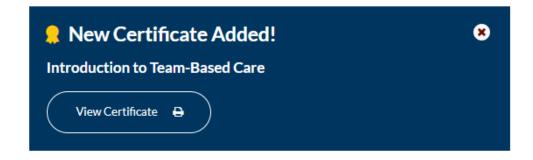

The other way to access the **Evaluation** and **Test** is directly from the dashboard:

1) Login <a href="https://micmt-cares.org/user/login">https://micmt-cares.org/user/login</a>

| Username*                                                                                   |
|---------------------------------------------------------------------------------------------|
|                                                                                             |
| Enter your Michigan Institute for Care Management and Transformation username. If you have  |
| forgotten your username, please submit a support request.                                   |
|                                                                                             |
| Password*                                                                                   |
|                                                                                             |
|                                                                                             |
|                                                                                             |
| Enter the password that accompanies your username. If you have forgotten your password, you |
| may request a reset link.                                                                   |
|                                                                                             |
| Log in Create New Account                                                                   |

2) Under Tests, locate the training. Complete Evaluation first, followed by Test.

| Tests                             |                                   |
|-----------------------------------|-----------------------------------|
| Patient Engagement                | MAT Orientation                   |
| APR 22, 8:30AM - APR 22,          | APR 22, 1:00PM - APR 22, 4:00PM   |
| 11:30AM                           | Trainer(s):<br>Credit Hours: 4.00 |
| Trainer(s):<br>Credit Hours: 4.00 | BCBSM PDCM Learning Credits:      |
| BCBSM PDCM Learning Credits:      | Evaluation Form                   |
| Evaluation Form                   | Take Test                         |
| Take Test                         |                                   |
| Introduction to Palliative Care   | Introduction to Specialty Team    |
| MAY 1, 9:00AM - MAY 1, 12:00PM    | Based Care                        |
| Trainer(s):                       | MAY 5, 9:00AM - MAY 5, 12:00PM    |
| Credit Hours: 4.00                | Trainer(s):                       |
| BCBSM PDCM Learning Credits:      | Credit Hours: 4.00                |
| Evaluation Form                   | BCBSM PDCM Learning Credits:      |
| Take Test                         | Evaluation Form                   |
|                                   | Take Test                         |

## **Tips and Tricks:**

- 1) The links aren't working. What should I do?
  - a. Make sure you're using Google Chrome or Firefox; Internet Explorer is not compatible to the website.
  - b. Contact micmt-requests@med.umich.edu
- 2) I am getting an "Accessed Denied" message when trying to complete the test.
  - a. You will need to complete the **evaluation first**. If you try to take the test first, it will not allow you to.
  - b. Make sure you are logged into your account when you attempt to access the evaluation and test.
- 3) How do I know if I already completed the evaluation or test?
  - a. You will receive the following message if you try to retake the evaluation. You can retake the test multiple times.

A You have already evaluated this course. If you need to receive your certificate or credit, please take the course test.

- 4) How do I know if I successfully completed both?
  - a. You will be able to see a certificate on your dashboard.
- 5) I've never logged into the website before. What should I do?
  - a. Contact micmt-requests@med.umich.edu
- 6) Any questions or technical issues?
  - a. Contact micmt-requests@med.umich.edu